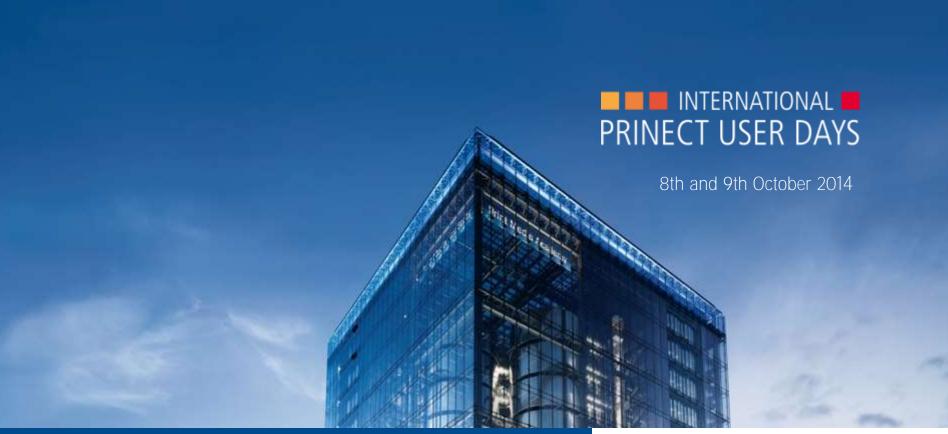

Prinect User Days, 8th and 9th October 2014

Workshop 2 / 27
Prinect PDF Toolbox 2015

Sebastian Nickel

HEIDELBERG-

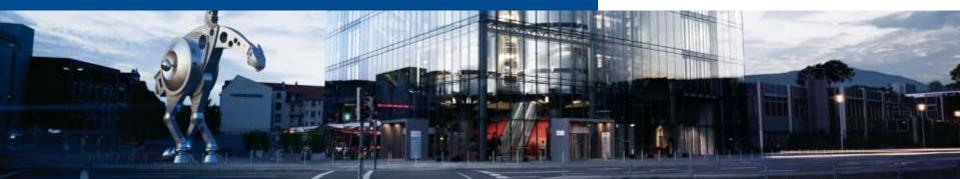

### Workshop topics

- 1. General information on PDF Toolbox 2015
- 2. Prinect PDF Toolbox 2015 News
  - 2.1 PDF Assistant

PDF Report - PDF/VT - Geometry - Separation Control - Assemble Pages

2.2 Color Editor

Color Management – Spot Colors – Multicolor

- 2.3 Coating Editor
- 2.4 Trap Editor
- 2.5 Object Editor
- 2.6 Barcode Editor
- 2.7 Versioning Assistant
- 3. Discussion, suggestions, requests

### 1. General

- PDF Toolbox 2015 supports Acrobat 9, 10, and 11 as before
- New Mac Installer technology. Package (pkg) replaces InstallAnywhere, this requires at least Mac OS X 10.6.
- Mac PowerPC Processor not supported any more
- Basic appearance and functioning have not been changed compared to version 2013.
- Private preferences and settings of the previous version are left unchanged
- Functions with this marking are also available in Prepress Manager

### 1. General

- shows the PDF Toolbox Version number in Tooltip- and Dialogue title for better identification when more than one PDF Toolbox Version is installed
- new icons in Toolbar
- Help icon in toolbar opens a quick start guide for several Tools especially key shortcuts
- optionally apply to several documents respecting the page range settings.
  - When the current settings have not selected all pages pressing SHIFT while clicking the respective Apply button opens an inquiry dialogue

### 1. General

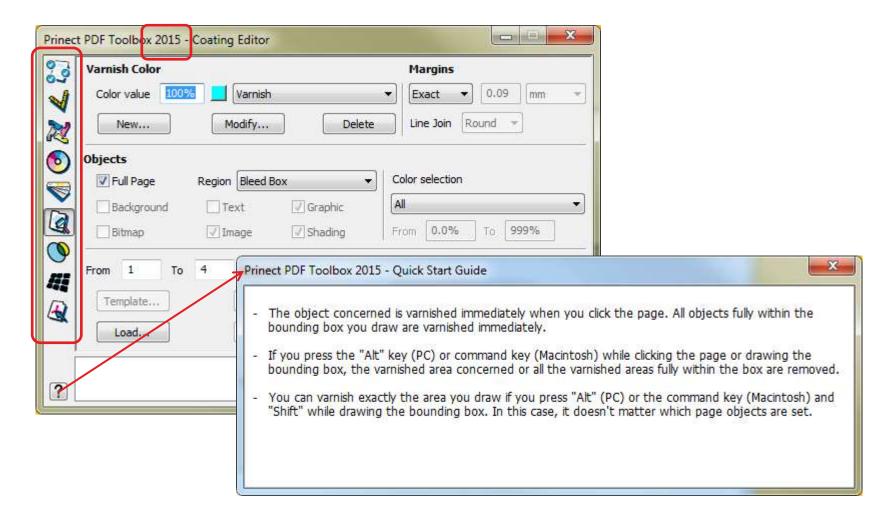

# © Heidelberger Druckmaschinen AG ● PUD Prinect - PDF Toolbox ● Gnutzmann/Nickel ● October 2014

### 2.1 PDF Assistant PDF Report

**New:** limit Preflight to page range **Pineal** 

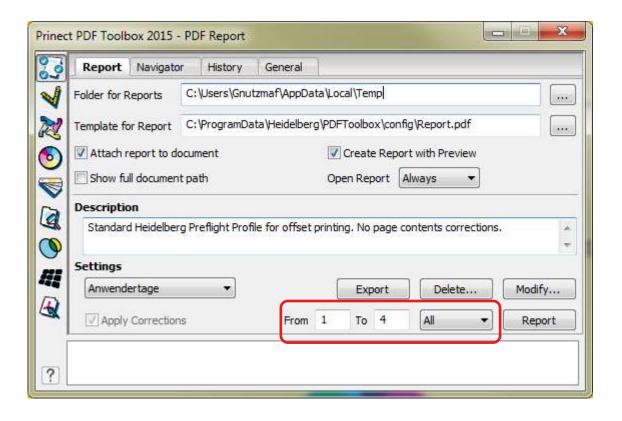

# © Heidelberger Druckmaschinen AG PUD Prinect - PDF Toolbox Gnutzmann/Nickel October 2014

### 2.1 PDF Assistant PDF Report

General

**New:** Colors tab split to Separations and Color names

**New:** Content Tab split to Functions and Other

**New:** Display of the selected preflight profile's name in the report

→ to be found here in the

Preflight report:

Sonstige Informationen

Verwendete Einstellungen: Anwendertage

→ Prinect shows the sequence name at this spot

### 2.1 PDF Assistant PDF Report

Colors (all checks also available in [1]] !)

**New:** check for uniform colors on all pages respecting the color type

New: check for number of spot colors respecting the color type

**New:** check if spot color is listed in color table

New: Spot color is not ... (name)

New: check and correction of CMYK black

**New:** correction of R=G=B grey

### 2.1 PDF Assistant PDF Report

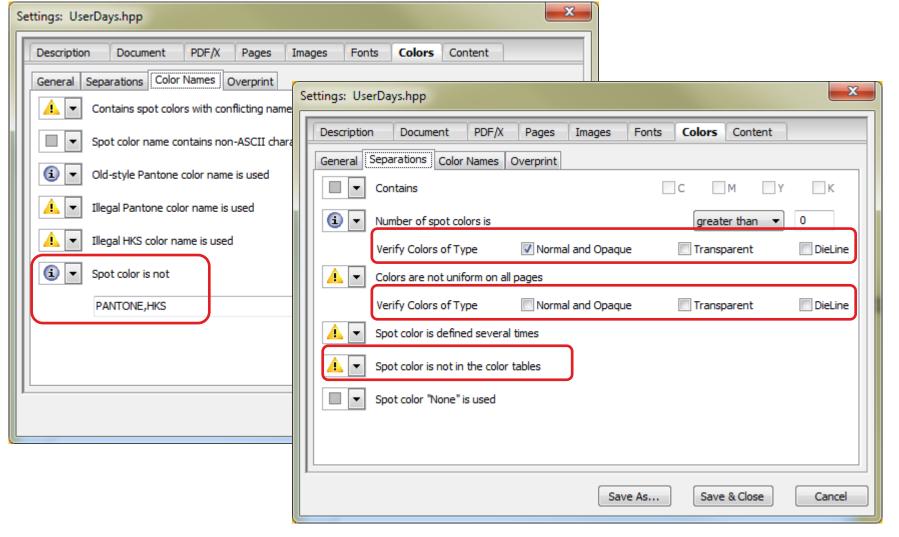

# © Heidelberger Druckmaschinen AG ● PUD Prinect - PDF Toolbox ● Gnutzmann/Nickel ● October 2014

### 2.1 PDF Assistant PDF Report

**New:** transparency check split to transparency and color blending **Pimeal** 

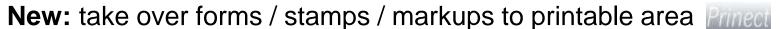

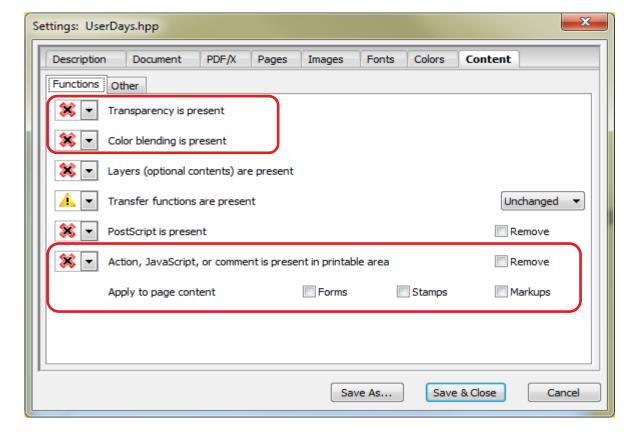

# © Heidelberger Druckmaschinen AG • PUD Prinect - PDF Toolbox • Gnutzmann/Nickel • October 2014

### 2.1 PDF Assistant PDF Report

New: convert certain fonts to graphics (name check)

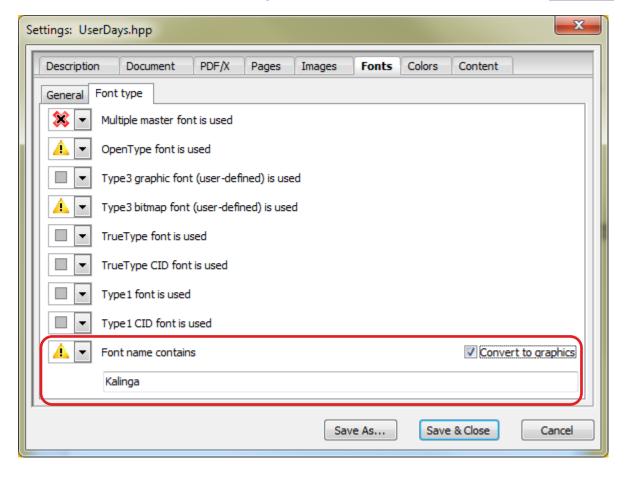

### 2.1 PDF Assistant PDF/VT Control

New tool to check and correct PDF/VT files.

PDF/VT is a PDF for variable data print.

Several documents (resp. data sets or records) in one PDF.

- navigate in PDF/VT files. You can navigate to a certain page inside a data record directly – and the information which page in which data record that page is gets displayed.
- create or correct PDF/VT Meta data. E.g. a normal PDF with missing PDF/VT data can be converted to PDF/VT.
- The necessary license is included in the PDF Assistant license.

# © Heidelberger Druckmaschinen AG ● PUD Prinect - PDF Toolbox ● Gnutzmann/Nickel ● October 2014

### 2.1 PDF Assistant PDF/VT Control

PDF/VT Control starts automatically as soon as a PDF/VT is opened in Acrobat.

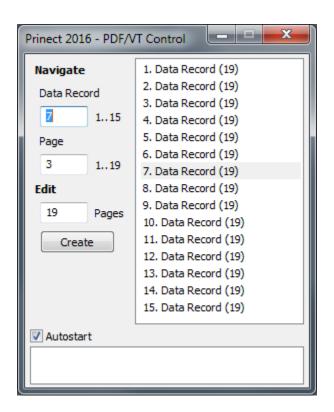

### 2.1 PDF Assistant Geometry Control

New: Scale/Rotate combined to 'Format' tab

New: New tab "Marks" to generate cut- and register marks

New: page sizes: coordinate origin top left – if desired

**New:** page sizes: move selected box with arrow key (Tip:

+SHIFT moves in larger intervals)

**New:** page sizes: quick key to rotate left/ right (Ctrl + / -)

**New:** Regroup: Split in up to 10 portions (was 5)

**New:** Guidelines: Possibility to choose order:

from left / from right / alternate

New: quick key Ctrl-Z / Return to Undo

### 2.1 PDF Assistant Geometry Control

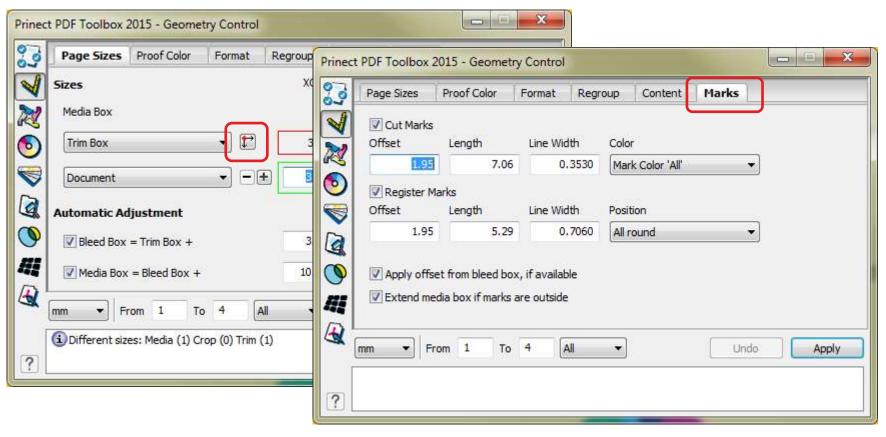

# © Heidelberger Druckmaschinen AG ● PUD Prinect - PDF Toolbox ● Gnutzmann/Nickel ● October 2014

### 2.1 PDF Assistant Separation Control

**New:** separate normal composite pages, optionally (+SHIFT) retain the original pages

| Pag | e 1 🚻 CMYK+ | CMYK+3 - PANTONE 116 C - PANTONE 188 C - Schneiden |          |  |  |
|-----|-------------|----------------------------------------------------|----------|--|--|
|     |             |                                                    |          |  |  |
|     |             |                                                    |          |  |  |
|     |             |                                                    |          |  |  |
|     |             |                                                    |          |  |  |
|     |             |                                                    |          |  |  |
|     | Go To Page  | Automatic                                          | Separate |  |  |

# © Heidelberger Druckmaschinen AG PUD Prinect - PDF Toolbox Gnutzmann/Nickel October 2014

### 2.1 PDF Assistant Assemble Pages

New: navigate between positioned pages with arrow icons

**New:** CFF2 Import Default regarding line width available in Additional Modules menu

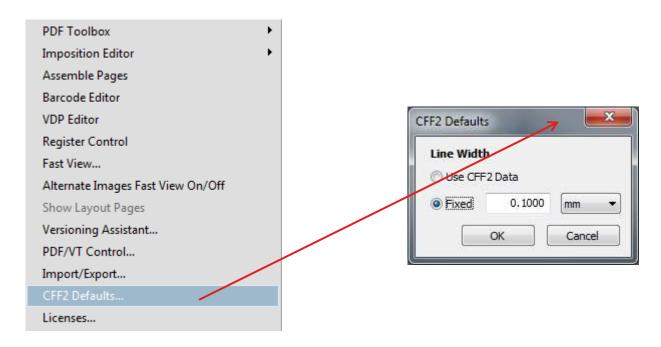

### 2.2 Color Editor Color Management

**New:** JPEG2000 compression for converted images

Prinect

**New:** quality setting for JPEG and JPEG2000

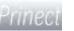

**New:** optional CMYK-CMYK Color Management with active

Color Blending Prince

**New:** optional CMYK-CMYK Color Management for converted

CMYK-Spot Colors Prince

New: convert selected indexed images to normal images

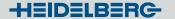

### 2.2 Color Editor Color Management

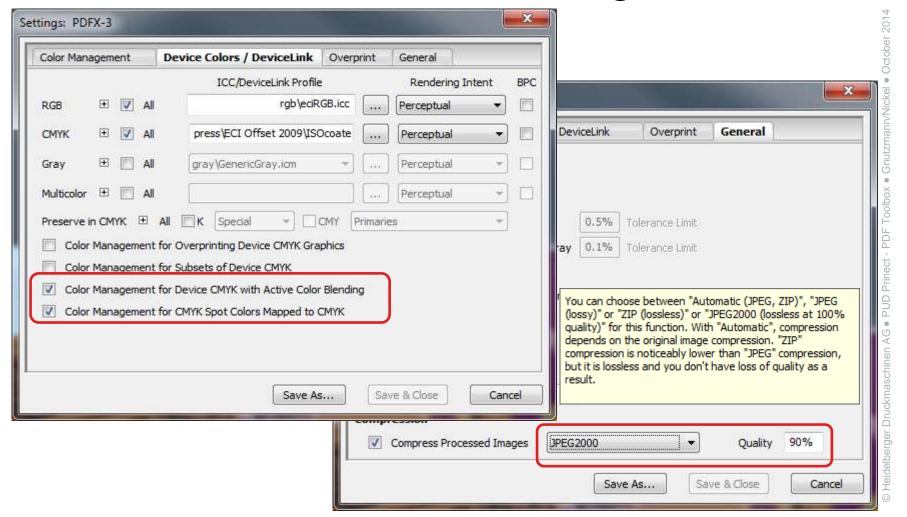

### 2.2 Color Editor Spot Colors

**New:** use setting for single images or smooth shades

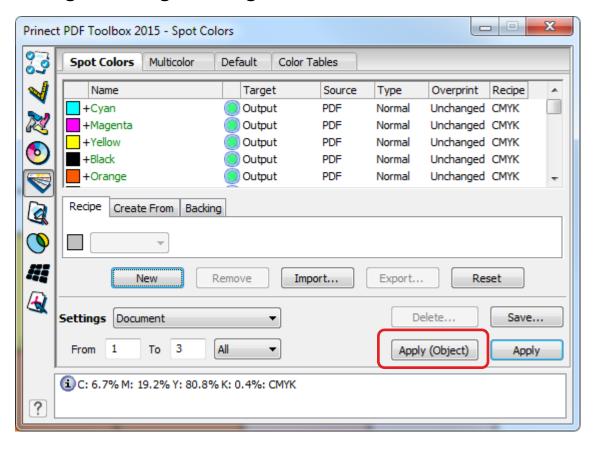

# © Heidelberger Druckmaschinen AG ● PUD Prinect - PDF Toolbox ● Gnutzmann/Nickel ● October 2014

### 2.2 Color Editor Multicolor

**New:** special handling with spectral values for halftone colors as optional default.

New: optional sort column ascending/ descending by Delta E value

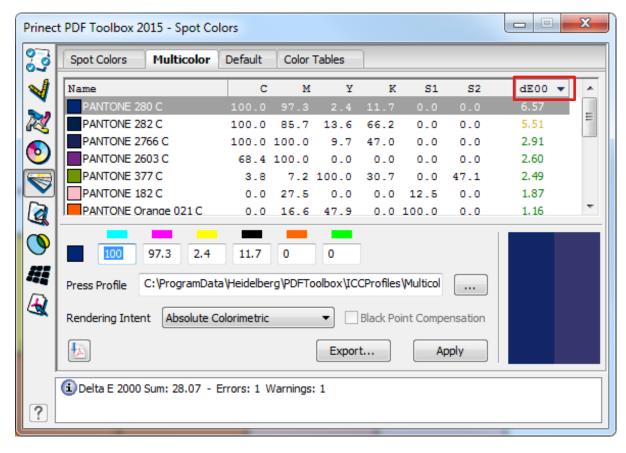

# © Heidelberger Druckmaschinen AG ● PUD Prinect - PDF Toolbox ● Gnutzmann/Nickel ● October 2014

### 2.3 Coating Editor

New: Icon to quickly switch between 100% and 0% varnish

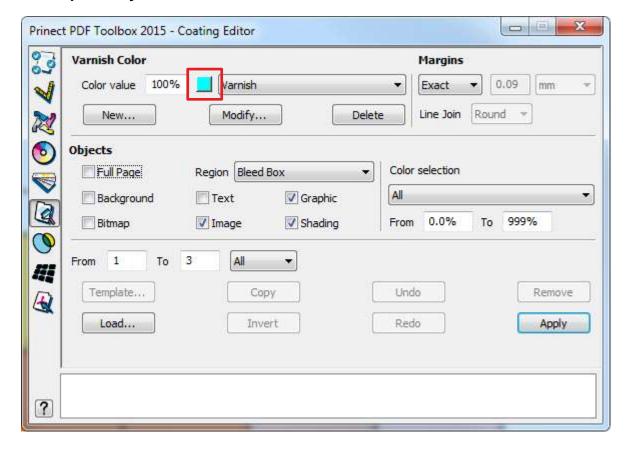

### 2.4 Trap Editor

New: Trapping of Multiple Master - and non-embedded fonts

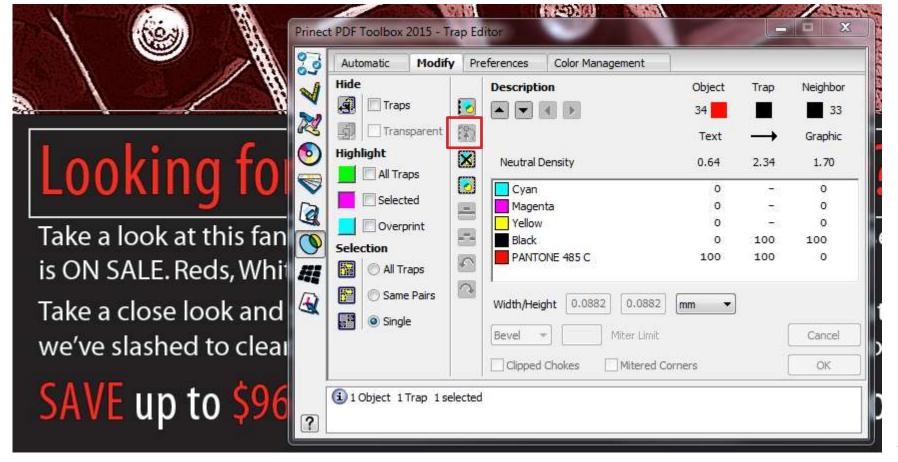

# © Heidelberger Druckmaschinen AG • PUD Prinect - PDF Toolbox • Gnutzmann/Nickel • October 2014

### 2.5 Object Editor

New: editing axial and radial smooth shades

| Color/Overprin       | t Geometry          | Text           |                             |   |
|----------------------|---------------------|----------------|-----------------------------|---|
| Shading<br>2 - Axial |                     |                |                             | ] |
|                      | <b>1</b> 64.        | 8 0            | 0                           |   |
| Color Space<br>CMYK  |                     |                | Delete Modify               |   |
| Overprint            | Off ▼               | Transparency   | 100%                        |   |
| CMYK Overprint       | On (OPM 1)          | Rendering Inte | ent Relative Colorimetric 🔻 |   |
| Color Mixture        | Normal <del>•</del> | Transparency N | Masking (Soft Mask): No     |   |
|                      |                     |                |                             |   |
| Shading #2 sele      | cted                |                | 707 111                     | _ |

×

### 2.5 Object Editor

**New:** Generate new spot color directly via "New..." entry in selection box – no more detour to 'Color Table' required

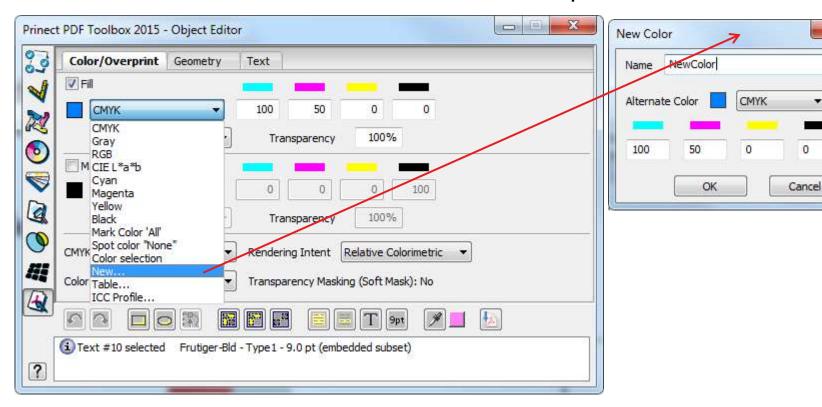

# © Heidelberger Druckmaschinen AG • PUD Prinect - PDF Toolbox • Gnutzmann/Nickel • October 2014

### 2.5 Object Editor

**New:** split text to words / single characters

**New:** align several objects to the common describing rectangle

**New:** Convert indexed images to normal images

**New:** invert selection

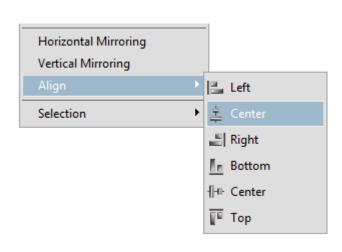

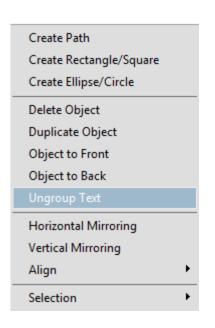

### 2.5 Object Editor

New: edit objects in Wireframe mode

**New:** display identical x- or y position in Path Editor for several

selected points

**New:** numerical entry of x- or y position of selected points in Path

**Editor** 

New: color pipette supports measuring in images and smooth shades

New: color pipette stays active when SHIFT key is held while

measuring

New: color pipette informs about color space and color values in

message window while measuring

**New:** undo/redo retains selection of page objects

# © Heidelberger Druckmaschinen AG • PUD Prinect - PDF Toolbox • Gnutzmann/Nickel • October 2014

### 2.6 Barcode Editor

**New:** free text marks

**New:** size and alignment (new tab "Position")

**New:** triangle as delimiter for binary codes

**New:** binary codes Sick, Bobst, Kurandt, Pharma 0-1-2 with larger

value range

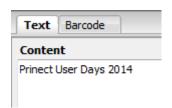

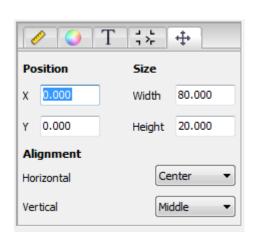

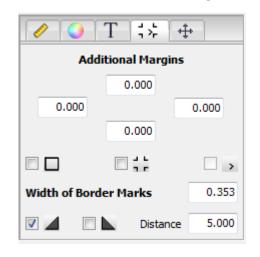

# © Heidelberger Druckmaschinen AG • PUD Prinect - PDF Toolbox • Gnutzmann/Nickel • October 2014

### 2.7 Versioning Assistant

New: Combine Base and Version

When files are delivered as separated data, a PDF is generated automatically for each combination. The PDFs are stored in a folder with the versioned file's name.

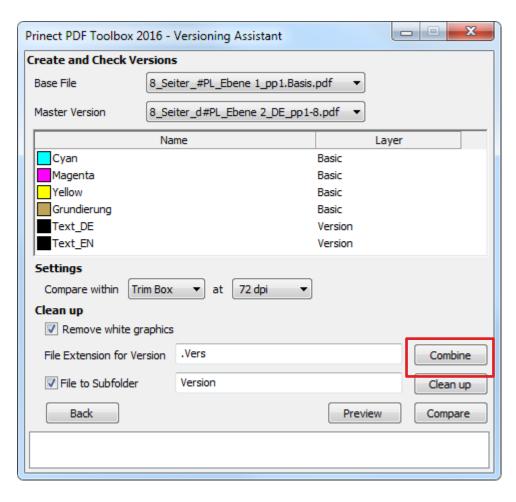

### 3. Discussion, suggestions, requests

What has to be improved?

What should be changed?

What is missing?

• • • •

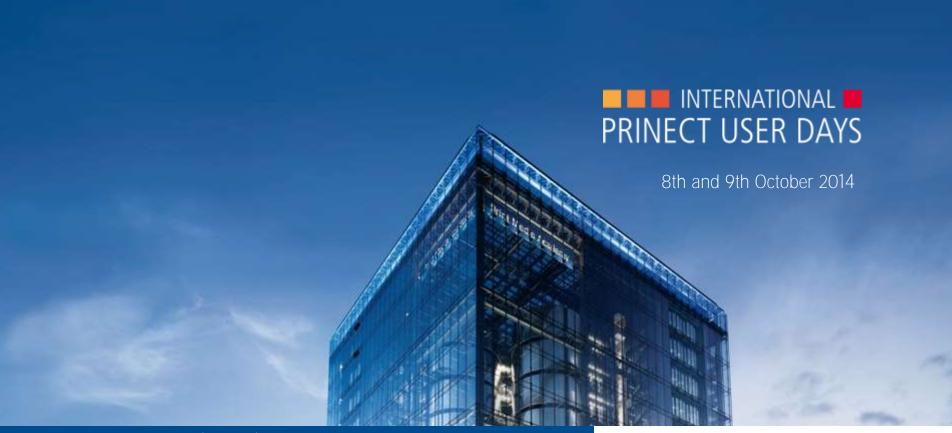

Prinect User Days, 8th and 9th October 2014

### Thank you for your attention!

Sebastian Nickel

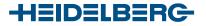

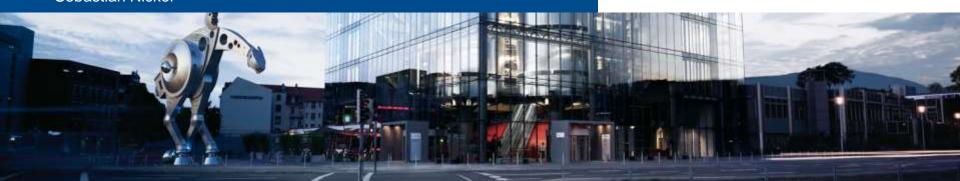